## 知 WA1208E如何进行查看Debugging 信息

**[张利兵](https://zhiliao.h3c.com/User/other/0)** 2007-04-05 发表

## **WA1208E如何进行查看Debugging 信息**

适用WA1208E版本:E1101版本 适用WA1208E型号:WA1208E-G /WA1208E-DG /WA1208E-AG /WA1208E-AGP 在命令终端打开Debugging开关,可以看到相关项目的Debugging信息,对于分行和定位问题有很大帮 助作用。

1>在用户模式下进行配置,选择需要Debugging的内容:

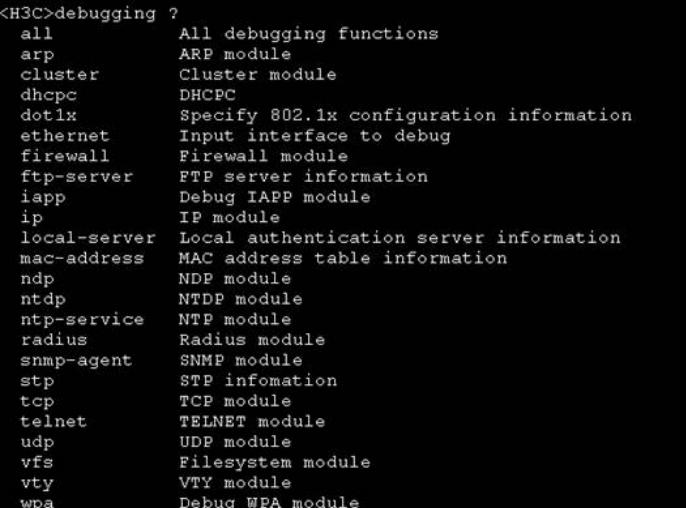

2> 选择一项然后确认:

```
<H3C>debugging radius pa<br><H3C>debugging radius packet ?
\langle\mathtt{cr}\rangle
```
3>打开终端显示的开关,有如下四种操作方式:

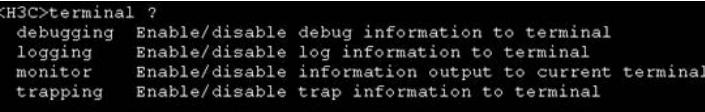

由于Debugging显示需要进行下面两种步骤:

```
1.使能debugging信息到终端的显示:
```
<H3C>terminal debugging<br>% Current terminal debugging is on

2.使能信息输出到当前终端:

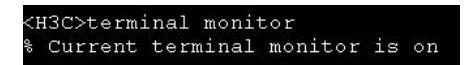

在进行完上述操作后,在终端就可以看到相关Debugging信息了:

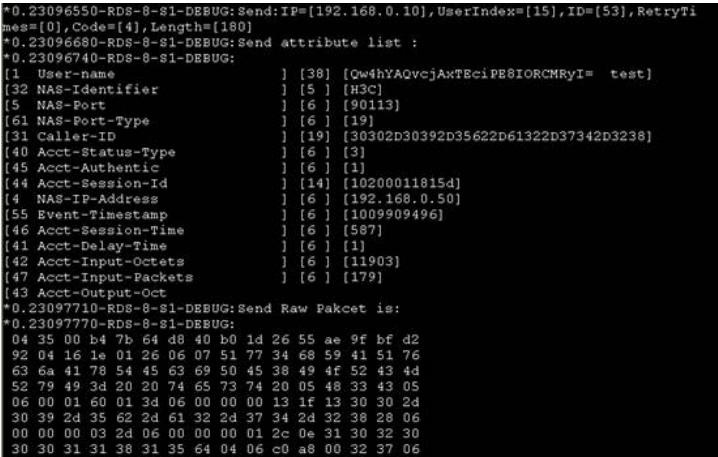